## DOMANDA CONCESSIONE LOCULO CIMITERIALE

Marca da bollo **€ 16,00**

Da applicare prima della presentazione

### Al Responsabile dei Servizi Cimiteriali **del Comune di SERRAMANNA**

**OGGETTO:** Richiesta concessione loculo cimiteriale.

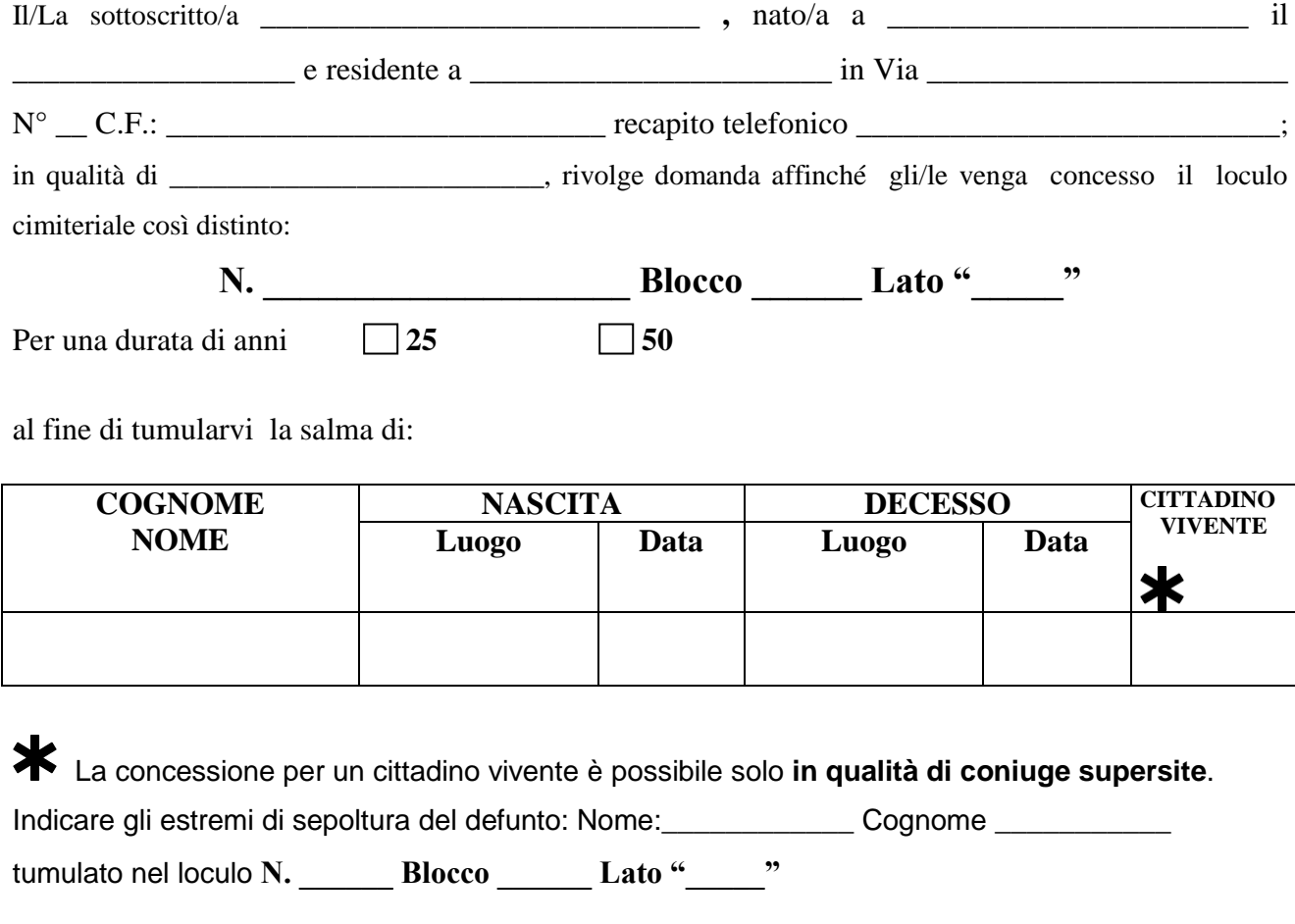

#### DICHIARA

Di essere a conoscenza :

*• delle norme contenute nel vigente Regolamento Comunale di Polizia Mortuaria e in particolare del titolo III Concessioni Capo I –Capo II –Capo III circa le tipologie e manutenzione delle sepolture , la divisione, subentri e rinunce nonché delle norme di cui al D.P.R. 10/9/1990, n° 285 intitolato "Approvazione del Regolamento di Polizia Mortuaria".* 

Di aver letto l'informativa sul trattamento dei dati personali ai sensi del Codice in materia di protezione dei dati personali

#### **Allega alla presente:**

Copia della ricevuta del versamento di euro \_\_\_\_\_\_\_\_\_\_\_\_\_\_\_\_\_\_\_\_\_\_\_\_ per la concessione;

**Serramanna, \_\_\_\_\_\_\_\_\_\_\_\_\_\_\_**

**IL/LA RICHIEDENTE**

# DOMANDA CONCESSIONE LOCULO CIMITERIALE

### **I pagamenti vanno esegiuti con le seguenti modalità:**

Con decorrenza **dal 1° Marzo 2021**:

- o i **soggetti autorizzati** (Poste Italiane, Banche, Tabacchini, Sisal, ecc. ) **non potranno** più **eseguire pagamenti** in favore della Pubblica Amministrazione al di **fuori** del sistema **PagoPA**;
- o i **cittadini** prima di effettuare un qualunque versamento nei confronti dell'Ente, **dovranno munirsi** di un codice identificativo di pagamento (**IUV**).

Come ottenere il codice **IUV**:

collegarsi al portale del Comune di Serramanna, fare clic sulla voce **pagoPA,** fare clic sulla dicitura **[Accesso](https://serramanna.comune.plugandpay.it/)  [al portale PAGOPA](https://serramanna.comune.plugandpay.it/)**, andare alla voce **PAGAMENTO SPONTANEO,** in questa schermata selezionare **concessioni cimiteriali,** andare alla voce **Tipologia, scegliere la tartiffa**, procedere alla compilazione dei campi relativi al contribuente.

Inseriti i dati si può scegliere di stampare lo IUV e pagare con i canali su indicati oppure procedere al pagamento nello stesso portale.